## Chapter 254

# **Stratified Wilcoxon-Mann-Whitney (van Elteren) Test**

## **Introduction**

This module computes power and sample size for stratified Wilcoxon-Mann-Whitney (WMW) tests. This test is often referred to as the *van Elteren* (vE) test. It is used to compare two populations (groups) when the underlying data distributions are continuous (possibly non-normal) with no ties.

## **Technical Details**

The power and sample size formulae presented here are given in Zhao (2006), Zhao et al. (2006), Guo (2012), and Lehmann (1975).

## **Van Elteren Test Statistic**

Suppose variables  $Y_1$  (group 1) and  $Y_2$  (group 2) each have similar types of data. For example, both variables may be continuous, ordinal, or a combination of continuous and ordinal (such as when a continuous variable is combined with a point-mass at zero). In the following, we assume that higher values are "better".

The difference between the distributions of  $Y_1$  and  $Y_2$  is measured by the competing probability

$$
P1 = \Pr(Y_1 > Y_2) + \frac{1}{2} \Pr(Y_1 = Y_2)
$$

The null hypothesis of no difference between the two distributions is given by  $H_0$ :  $P1 = \frac{1}{2}$ .

Suppose to give more precision, the *N* data values in the study are separated into *H* strata (or blocks). If we let  $N_h$  be the sample size of stratum *h* and  $N_{1h}$  and  $N_{2h}$  be the corresponding sample sizes of groups 1 and 2 in stratum *h*, then we have

$$
N = \sum_{h=1}^{H} N_h = \sum_{h=1}^{H} (N_{1h} + N_{2h})
$$

The van Elteren test statistic for testing the null hypothesis of no difference may be computed by first computing the Wilcoxon rank-sum statistic,  $W_h$ , for the data in each stratum, and then forming a weighted sum of the  $W_h$  as follows.

First, the combined data from both groups within a particular stratum are ranked (ties use the average rank) and  $W_h$  is computed as the sum of the ranks associated with group 1 responses. Thus,

$$
W_h = \sum_{i=1}^{N_{1h}} \text{rank}(Y_{1hi})
$$

**PASS Sample Size Software** Note and the MCSS.com **[NCSS.com](http://www.ncss.com/)** 

#### Stratified Wilcoxon-Mann-Whitney (van Elteren) Test

The van Elteren test statistic is given by

$$
U = \sum_{h=1}^{H} c_h W_h
$$

where  $c_h = (N_{1h} + N_{2h} + 1)^{-1}$ .

## **Van Elteren Test Power and Sample Size**

The large-sample mean and variance of  $U$  under  $H_0$  is given by

$$
E(U|H_0) = \sum_{h=1}^{H} \frac{1}{2} N_{1h} = \mu_0
$$
  

$$
V(U|H_0) = \sum_{h=1}^{H} \frac{1}{12} c_h N_{1h} N_{2h} = v_0
$$

The large-sample mean and variance of  $U$  under  $H_1$  is given by

$$
E(U|H_1) = \sum_{h=1}^{H} c_h \left[ \frac{N_{1h}(N_{1h} + 1)}{2} + N_{1h}N_{2h}\pi_{h1} \right] = \mu_1
$$
  

$$
V(U|H_1) = (complicated expression) = \nu_1
$$

where  $P_{1h} = Pr(Y_{1h} \ge Y_{2h}).$ 

To simplify the calculations, the assumption is made that  $v_1 = v_0$  so that the complicated expression for  $v_1$ , which involves some difficult quantities to estimate during study planning, can be avoided.

The final formula, which can be arranged to solve either for sample size or power, is

$$
N = \frac{v_0}{u^2} \left( z_{1 - \frac{\alpha}{2}} + z_{1 - \beta} \right)^2
$$

where  $z_{1-\frac{\alpha}{2}}$  and  $z_{1-\beta}$  are lower quantiles of a standard normal distribution and

$$
u = \sum_{h=1}^{H} \frac{N_{1h}}{N_h} \left( 1 - \frac{N_{1h}}{N_h} \right) \frac{N_h}{N} \left( P_{1h} - \frac{1}{2} \right)
$$

$$
v_0 = \frac{1}{12} \sum_{h=1}^{H} \frac{N_{1h}}{N_h} \left( 1 - \frac{N_{1h}}{N_h} \right) \frac{N_h}{N}
$$

### **Planning Estimates of**  $P_{1h}$

We see that in order to compute an estimate of the required sample size, we need planning estimates of the  $P_{1h}$ . These can be obtained from previous studies, from pilot studies, or from a form of simulation.

The simulation would proceed as follows. Generate random samples of  $Y_1$  and  $Y_2$  that adhere to the sample size structure defined by the N,  $N_{1h}$ , and  $N_{2h}$ ,  $h = 1, ..., H$ .  $Y_1$  and  $Y_2$  are generated so that the variances are the same and the means are different by the amount that the experiment is to detect. From this simulated sample, estimate  $P_{1h}$  using

$$
\hat{P}_{1h} = \frac{1}{N_{1h}N_{2h}}\sum_{i=1}^{N_{1h}}\sum_{j=1}^{N_{2h}}\delta(Y_{1i}-Y_{2j})
$$

where

$$
\delta(x) = \begin{cases} 1 & \text{if } x > 0 \\ 0.5 & \text{if } x = 0 \\ 0 & \text{if } x < 0 \end{cases}
$$

Repeat this simulation several times until a reasonable set of planning estimates is obtained. Use the means of the simulated  $P_{1h}$  as the planning estimates for the sample size calculation.

Another way to estimate the  $P_{1h}$  is to use the suggestion of Lehmann (1975) which is to use

$$
\hat{P}_{1h} = \frac{1}{2} + \frac{\mu_{1h} - \mu_{2h}}{2\sigma_h\sqrt{\pi}}
$$

Unfortunately, simulation studies conducted by Zhao (2006) showed that this estimate is only accurate when  $Y_1$  and  $Y_2$  both follow a normal distribution. Otherwise, the resulting sample size is severely inflated. This is disappointing because if the data are truly normally distributed, the parametric ANOVA test is more accurate.

## **Example 1 – Finding the Sample Size**

Suppose a clinical trial is planned to compare the response to certain treatment (group 1) to a control (group 2). The subjects will be divided three strata. In each stratum, the subjects will be further separated into two groups: one receiving the treatment of interest and the other receiving the control. A continuous, non-normal response with no ties is expected. Previous studies have shown that  $P_{1h}$  is constant across strata and ranges between 0.55 and 0.65.

They want to look at the sample size requirements to achieve a power of 0.80. They want to set alpha to 0.05 and analyze the results with a two-sided test.

### **Setup**

If the procedure window is not already open, use the PASS Home window to open it. The parameters for this example are listed below and are stored in the **Example 1** settings file. To load these settings to the procedure window, click **Open Example Settings File** in the Help Center or File menu.

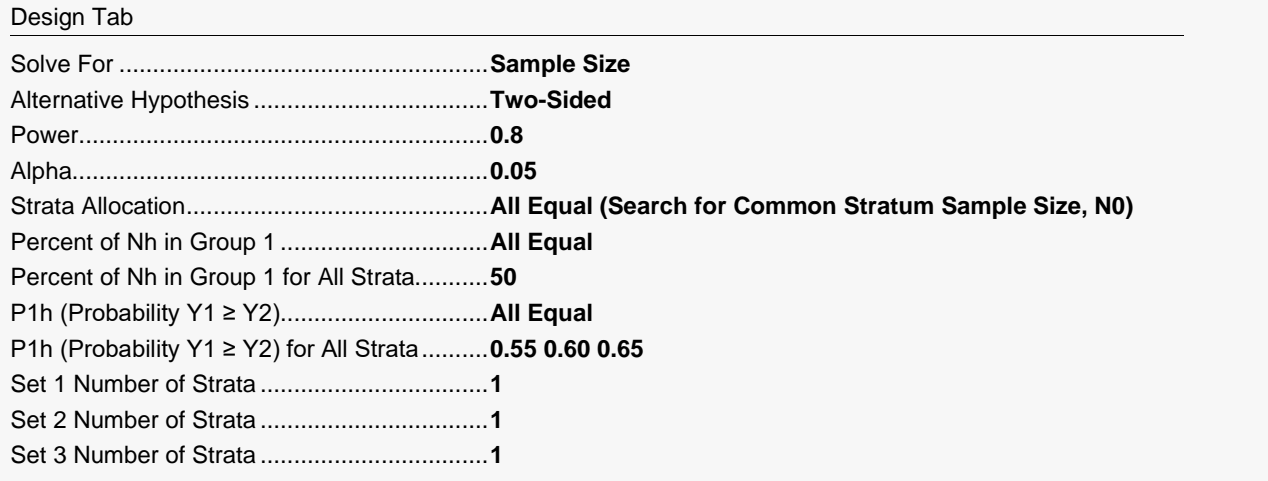

## **Output**

Click the Calculate button to perform the calculations and generate the following output.

### **Numeric Reports**

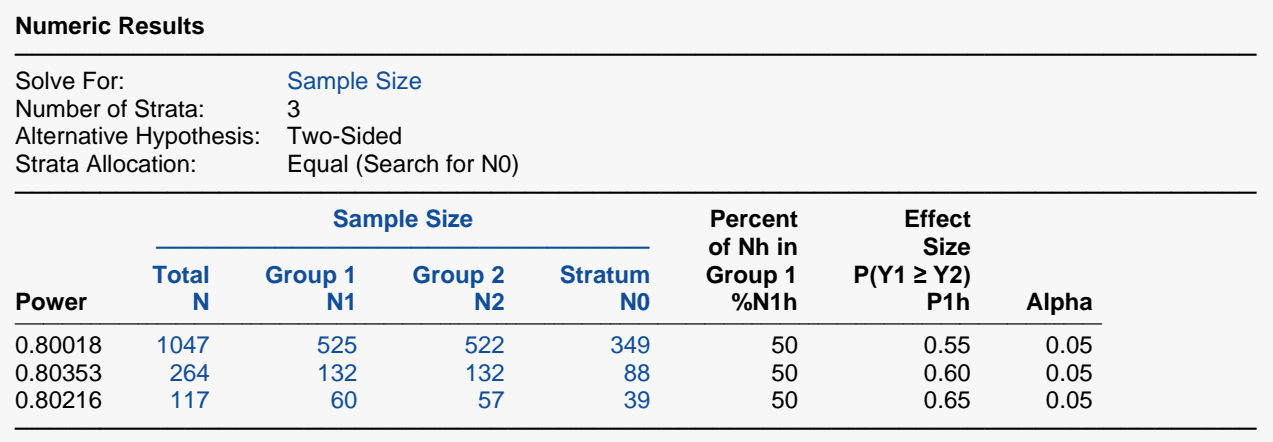

Power The probability of rejecting a false null hypothesis when the alternative hypothesis is true.<br>N<br>The total number of subjects.

N The total number of subjects.<br>N1 The total sample size of group

N1 The total sample size of group 1.<br>N2 The total sample size of group 2.

The total sample size of group 2.

N0 The common sample size of all strata.<br>%N1h The percent of the stratum sample size

The percent of the stratum sample size, Nh, that is in group 1.

P1h The common probability that P(Y1  $\geq$  Y2) in all stratum. Yi (i = 1, 2) is a random response from group i. This is the effect size.

Alpha The probability of rejecting a true null hypothesis.

#### **Summary Statements**

───────────────────────────────────────────────────────────────────────── A study using a stratified Wilcoxon-Mann-Whitney (van Elteren) test uses a total of 1047 subjects arranged in 3 strata. The subjects allocated to each stratum are randomly assigned to one of two groups. This subject allocation results in 525 group 1 subjects and 522 group 2 subjects. This design achieves 80% power to detect a difference in group distributions using a two-sided test when the significance level, alpha, of the test is 0.05. The effect size of the test is based on a combination of P1h values computed for each stratum, where P1h is the probability that an observation from group 1 exceeds an observation from group 2 within stratum h. The P1h values are (0.55 0.55 0.55). The group 1 stratum sample sizes, N1h, are (175 175 175). The group 2 stratum sample sizes, N2h, are (174 174 174).

─────────────────────────────────────────────────────────────────────────

#### **Strata-Detail Report for Row 1**

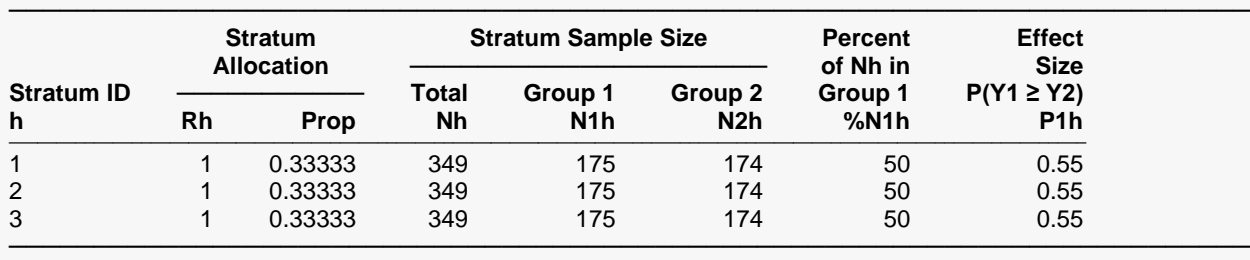

h An arbitrary stratum identification number.<br>Rh The stratum allocation value for each strat

Rh The stratum allocation value for each stratum.<br>Prop The proportion of the sample size allocated to

Prop The proportion of the sample size allocated to stratum h.<br>Nh The sample size of stratum h.

The sample size of stratum h.

N1h The sample size of group 1 of stratum h.<br>N2h The sample size of group 2 of stratum h.

The sample size of group 2 of stratum h.

%N1h The percentage of Nh in group 1.<br>P1h The probability that  $Y1 \geq Y2$ , whe

The probability that Y1  $\geq$  Y2, where these are randomly selected individuals from groups 1 and 2.

#### **Strata-Detail Report for Row 2**

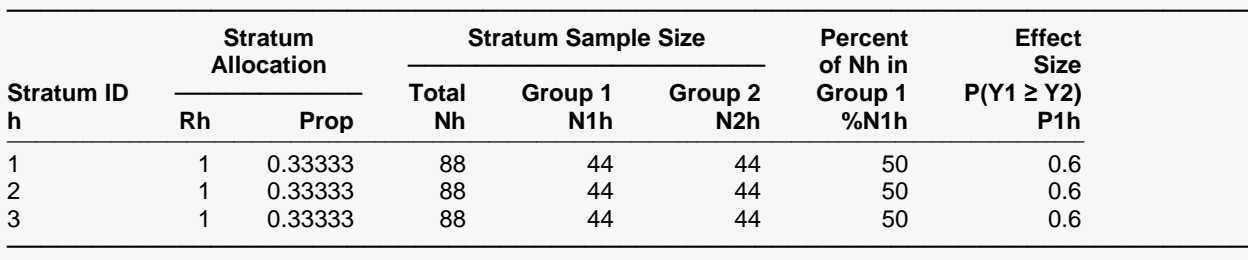

#### **Strata-Detail Report for Row 3**

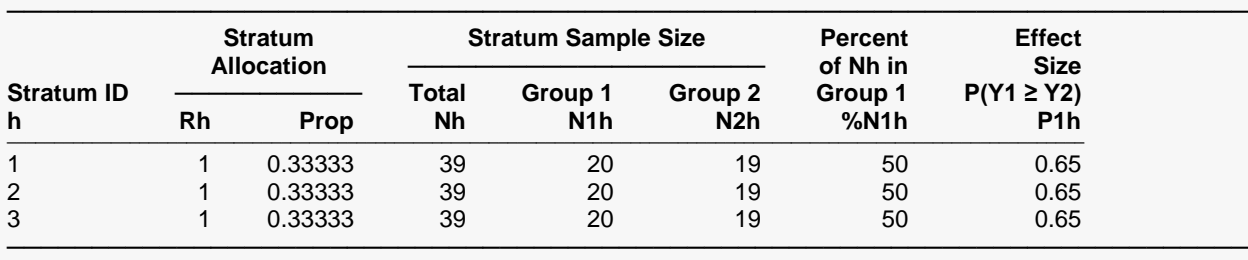

#### **References**

Zhao, Yan D. 2006. 'Sample size estimation for the van Elteren test--a stratified Wilcoxon-Mann-Whitney test.' Statistics in Medicine, 25, pages 2675-2687.

─────────────────────────────────────────────────────────────────────────

Zhao, Y.D., Qu, Y., Rahardja, D. 2006. 'Power Approximation for the van Elteren test based on location-scale family of distributions.' Journal of Biopharmaceutical Statistics, 16, pages 803-815.

Guo, J.H. 2012. 'Optimal sample size planning for the Wilcoxon-Mann-Whitney and van Elteren tests under cost constraints.' Journal of Applied Statistics, 39(10), pages 2153-2164.

Lehmann, E.L. 1975. 'Nonparametrics - Statistical Methods Based on Ranks.' Holden-Day, Inc. Oakland, California.

This report shows the numeric results of this sample size study. The definitions of the items on the report are given in the Report Definitions section.

─────────────────────────────────────────────────────────────────────────

#### Stratified Wilcoxon-Mann-Whitney (van Elteren) Test

## **Plots Section**

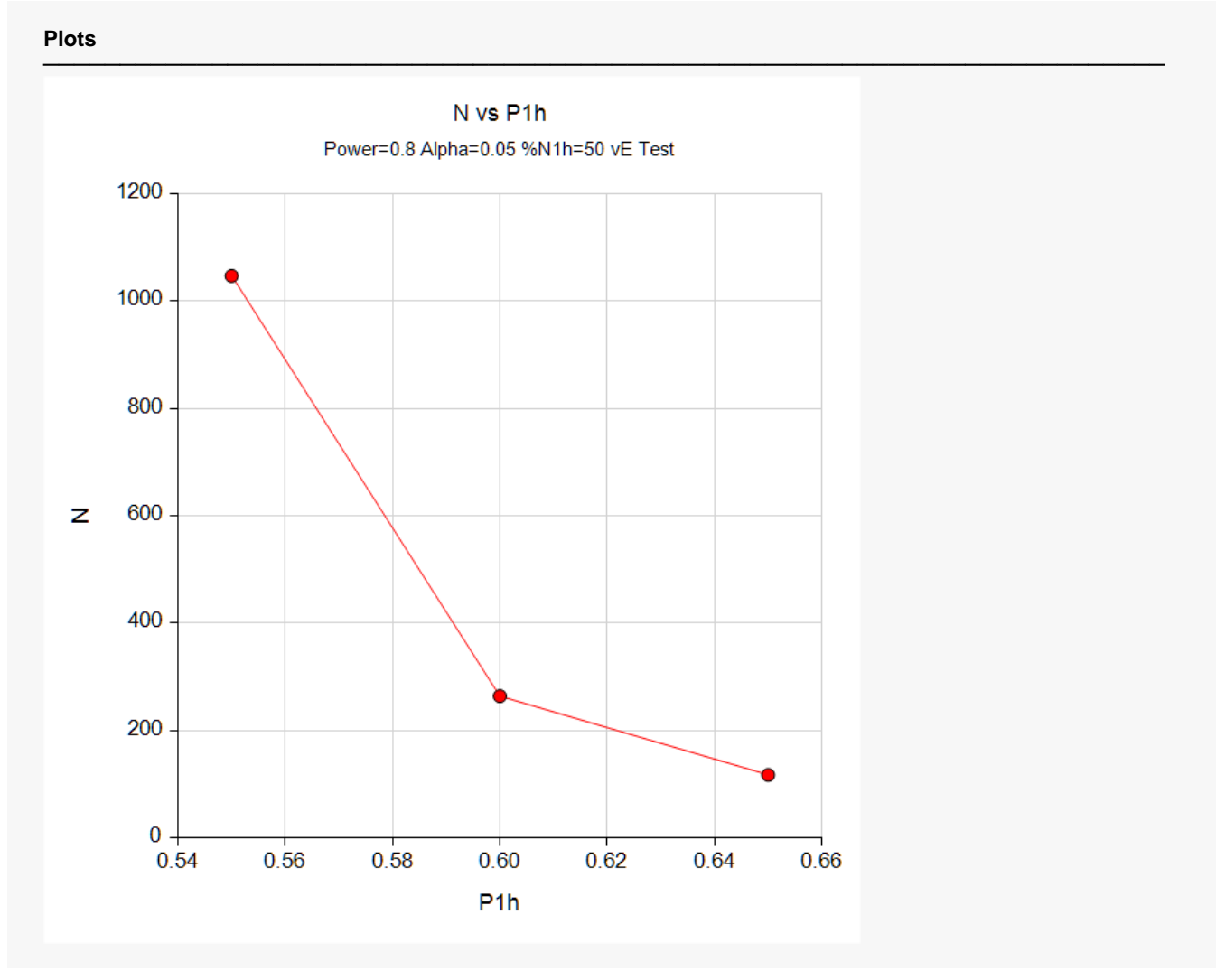

This plot gives a visual presentation to the results in the Numeric Report.

## **Example 2 – Validation using Zhao et al. (2006)**

Zhao *et al.* (2006) pages 807 - 809 present an example in which the sample size found to be 258 when alpha is 0.05, power is 80%, both group and stratum allocation is equal, and  $P_{1h}$  is 0.602 in the first stratum and 0.600 in the second. The test is two-sided.

### **Setup**

If the procedure window is not already open, use the PASS Home window to open it. The parameters for this example are listed below and are stored in the **Example 2** settings file. To load these settings to the procedure window, click **Open Example Settings File** in the Help Center or File menu.

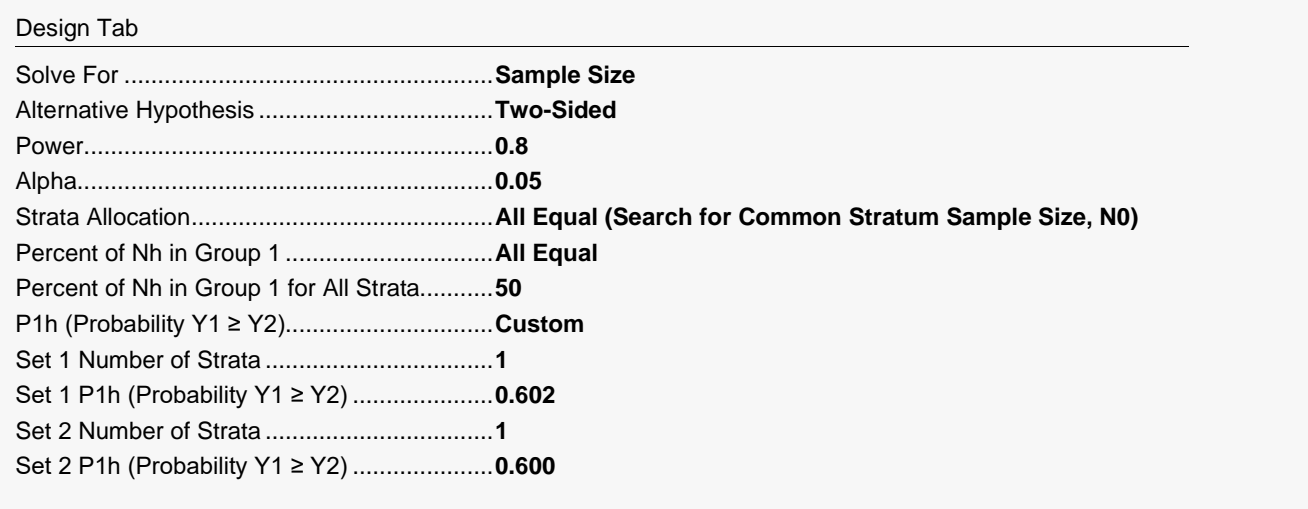

## **Output**

Click the Calculate button to perform the calculations and generate the following output.

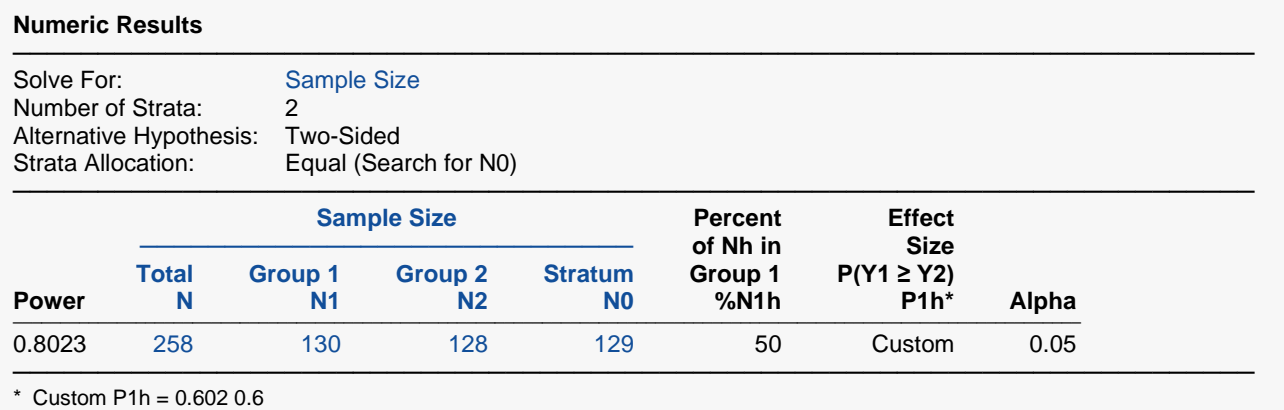

**PASS** also calculated the total required sample size to be 258. Thus, the procedure is validated.